# **Guía de captura de solicitudes**

## Convocatoria 2023 de Reconocimiento de Laboratorios Nacionales Conahcyt

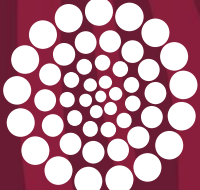

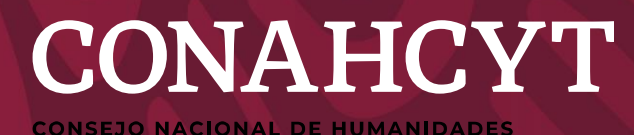

## **Convocatoria 2023 de Reconocimiento de Laboratorios Nacionales Conahcyt**

**Objetivo:** Orientar a las instituciones participantes en la captura de sus propuestas.

#### **Recomendaciones**

• **Se le invita a leer detenidamente la Convocatoria, los Términos de Referencia, (TDR), Lineamientos y Reforma, así como el Glosario anexo al final de esta guía.**

#### **Adicionalmente considerar:**

- El sistema cierra automáticamente el **jueves 31 de agosto del 2023, a las 23:59 horas del Centro de México**.
- Sólo se tomarán en cuenta las solicitudes en **estatus de finalizado** y que se encuentren **alineadas conforme a las bases de esta Convocatoria, sus TDR** y lo establecido en los **Lineamientos y Reforma** correspondiente.
- El sistema usará los datos del **CVU Conahcyt**, por lo que le sugerimos actualizar la información antes de comenzar con la creación de solicitud.
- Se deberá **guardar el avance cada vez que se capture información nueva**, después de 30 minutos la información que no sea guardada no podrá ser recuperada.

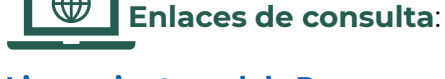

- **[Lineamientos](https://www.siicyt.gob.mx/index.php/normatividad/conacyt-normatividad/programas-vigentes-normatividad/lineamientos/lplnc/4941-lineamientos-del-programa-de-laboratorios-nacionales-conacyt/file) del Programa de Laboratorios Nacionales**
- **Reforma del 13 de [diciembre](https://www.siicyt.gob.mx/index.php/normatividad/2-conacyt/1-programas-vigentes-normatividad/cambios-en-la-normativa/4981-acuerdo-por-el-que-se-reforma-los-lineamientos-del-programa-de-laboratorios-nacionales-conacyt-noviembre-2022/file.) de 2022**

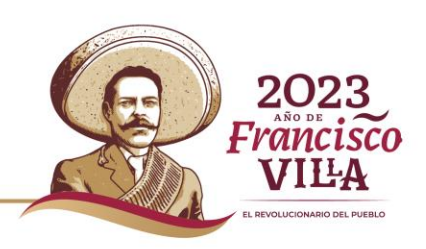

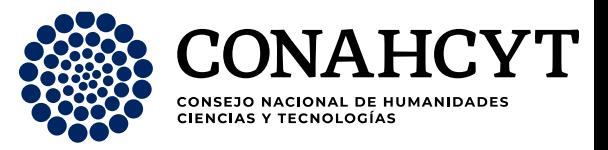

### **RESTRICCIONES**

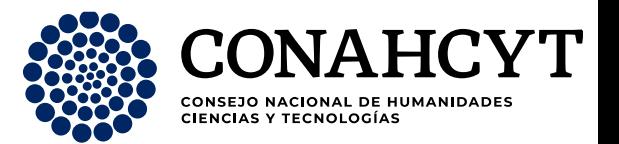

**Las propuestas** que sean sometidas a esta Convocatoria, **además de cumplir con lo establecido en los instrumentos regulatorios correspondientes**, deberán cumplir con lo siguiente para que sean consideradas:

**01 02 03 04**

#### **1. Solicitudes completas**

**Todos los campos** deben de estar llenos con **información fidedigna** y cumplir con los campos requeridos.

#### **2. Información actualizada**

Los datos de los responsables y del grupo de trabajo deberán estar **completos y actualizados.**

#### **3. Alineadas a los intrumentos regulatorios**

Para que la solicitud sea considerada, **las Instituciones** que conformarán el LNC deberán **cumplir con los requerimientos** de los Lineamientos (numeral 2.5).

#### **4. No duplicidad**

Sólo se permite **una solicitud por grupo de Instituciones asociadas** a consolidarse como LNC.

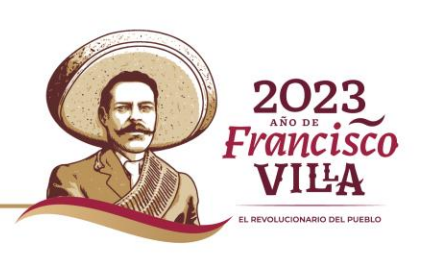

# **INGRESO A LA PLATAFORMA DE CAPTURA**

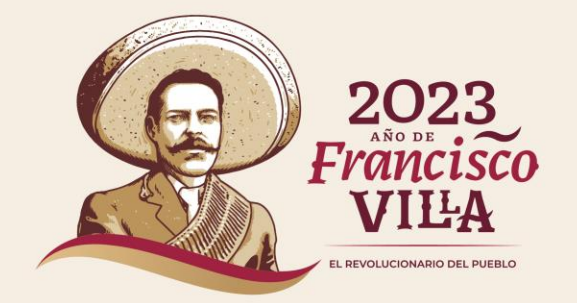

### **INGRESO AL SISTEMA DE CAPTURA DESDE PORTAL CONAHCYT. Opción 1**

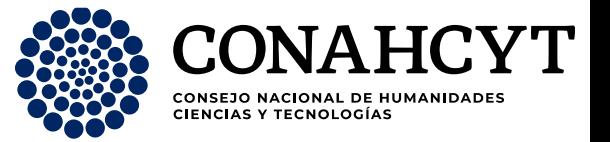

#### **Para ingresar, puede utilizar alguna de las siguientes formas:**

#### **Opción 1. Desde la página principal del Conahcyt:**

#### <https://conahcyt.mx/>

Dar clic en "Convocatorias y Resultados".

**1**

CENTRO DE CONTACTO DE ATENCIÓN

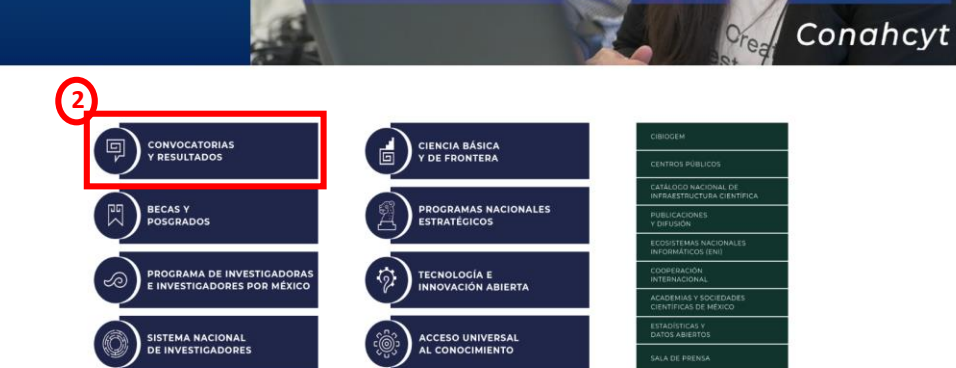

2. Dar clic en "Desarrollo Tecnológico e Innovación Abierta". 3. Dar clic en "Convocatoria 2023 de Reconocimiento de Laboratorios Nacionales Conahcyt".

4. Dar clic en el hipervínculo de acceso "Sistema de captura", el cual estará disponible en la siguiente liga:

[https://conahcyt.mx/convocatorias/convocatorias-de-desarrollo](https://conahcyt.mx/convocatorias/convocatorias-de-desarrollo-tecnologico-e-innovacion-abierta/convocatoria-2023-de-reconocimiento-de-laboratorios-nacionales-conahcyt/)tecnologico-e-innovacion-abierta/convocatoria-2023-dereconocimiento-de-laboratorios-nacionales-conahcyt/

#### **CONVOCATORIAS ABIERTAS**

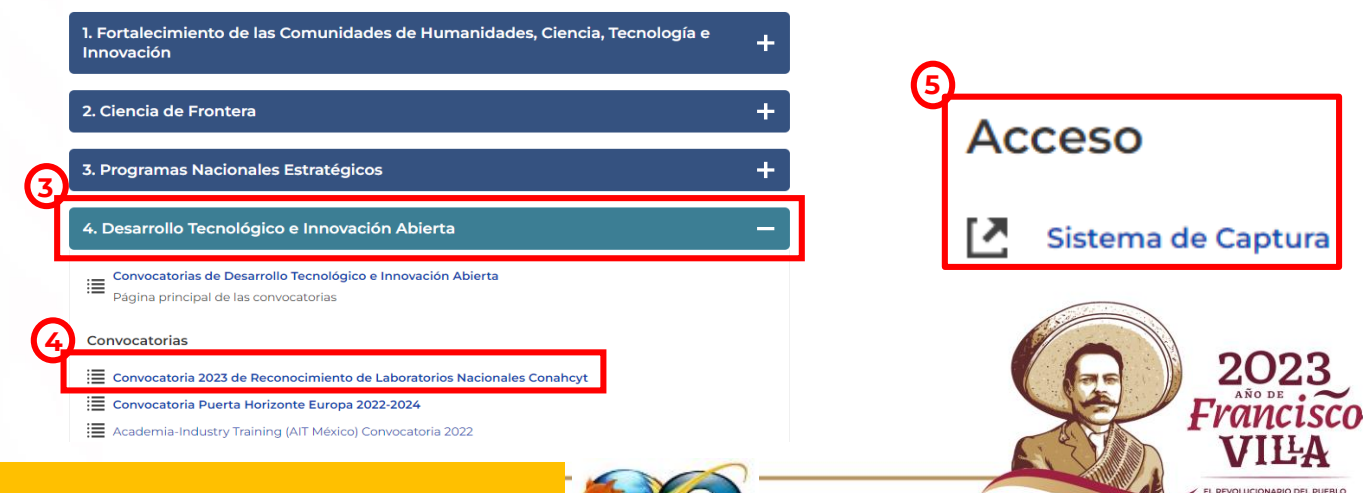

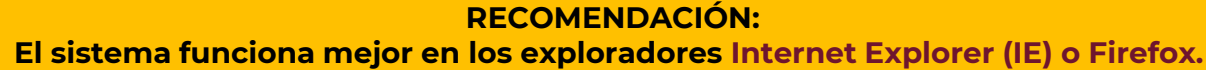

1 台 田 台 届 電 画 一

### **INGRESO AL SISTEMA DE CAPTURA DE MANERA DIRECTA CON EL ENLACE. Opción 2**

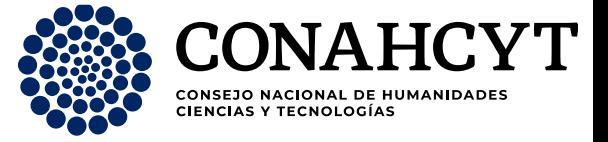

**PEVOLUCIONARIO DEL PUERU** 

#### **Opción 2. Desde el enlace directo:**

Dar clic o introducir la siguiente liga: <https://convocatorias.conacyt.mx/>

**3**. Dar clic en "*Iniciar solicitud*". CONAHCYT **1**. Dar clic en "*Ingresar al sistema*". **62** Su sesión se cerrará en 29 minutos, 38 segunde Ingresar al sistema Bienvenido a OA **1** rizoma SELECCIONE EL ROL CON EL QUE DESEA ESTAR CONECTADO CVU Responsable técnico Contacto Si tiene dudas sobre el Sistema, comuníquese con el Centro de Soporte Técnico en un horario de 08:00 a 20:00 hrs (horario del centro de México) a los siguientes números de teléfono: 5553 Bandeja de solicitudes 22 77 08 y 800 800 86 49 o envíe un correo electrónico a cst@conacyt.mx Acceder **3**  $\left| \right|$  Iniciar solicitud Correo electrónico **2**. Accede a la plataforma con el correo y contraseña **2** Contraseña registrado en tu CVU Derechos reservados @ 2023 ¿Ha olvidado su contraseña? **GOBIERNO DE** Conahcyt. Consejo Nacional de Ciencia y Contacto / Asistencia técnica **MÉXICO** Tecnología Iniciar sesión -**Nota: Nota:** Una vez que inicias sesión, tendrás 30 Si aun no cuentas con tu CVU Conahcyt, puedes minutos para capturar tu propuesta. tramitarlo en la siguiente página 202. **Se recomienda guardar** https://miic.conacyt.mx/generador-view**constantemente los avances.** [angular/index.html?application=CVU#/login](https://miic.conacyt.mx/generador-view-angular/index.html?application=CVU#/login)

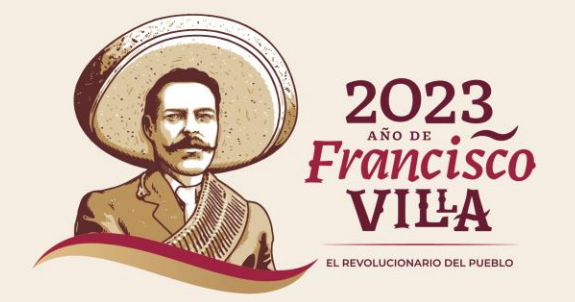

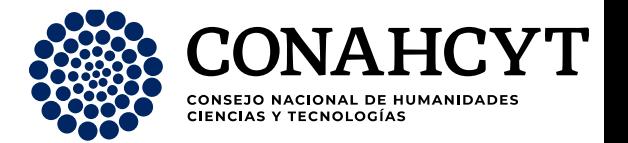

. Del catálogo de convocatorias, seleccionar la que corresponde a: *"RECONOCIMIENTO DE LABORATORIOS NACIONALES CONAHCYT"*

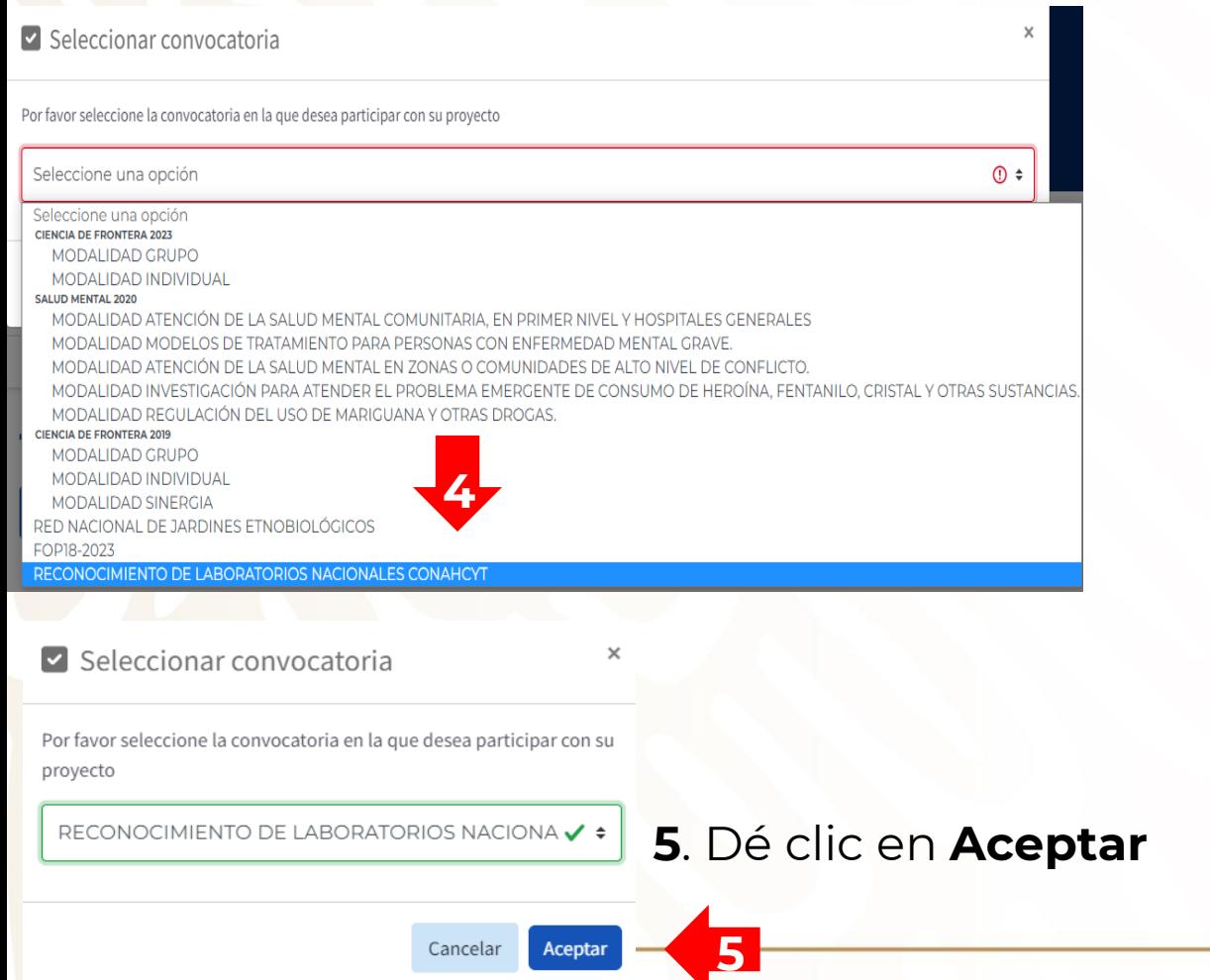

. Una vez que dé clic en aceptar, se le habilitarán varios campos. Dichos campos deben ser llenados en su totalidad para poder crear su solicitud.

. Asimismo, se visualizará su nombre y número de CVU Conahcyt.

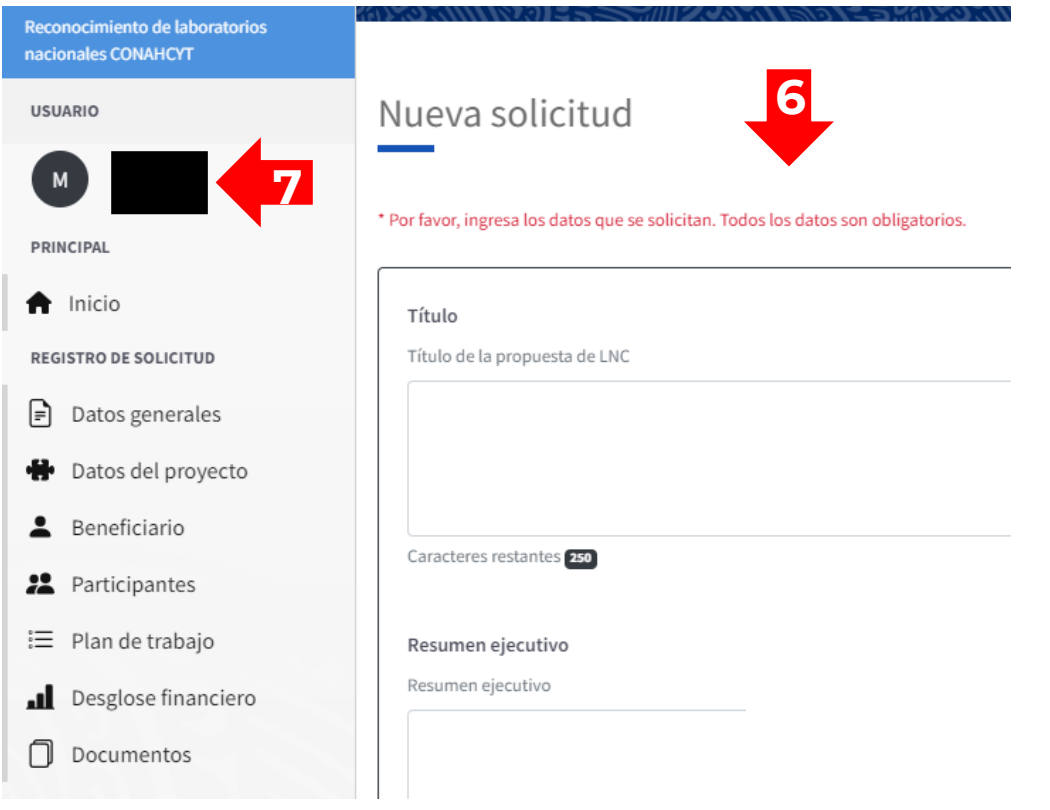

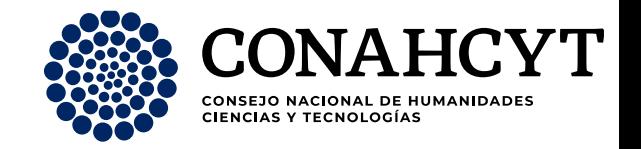

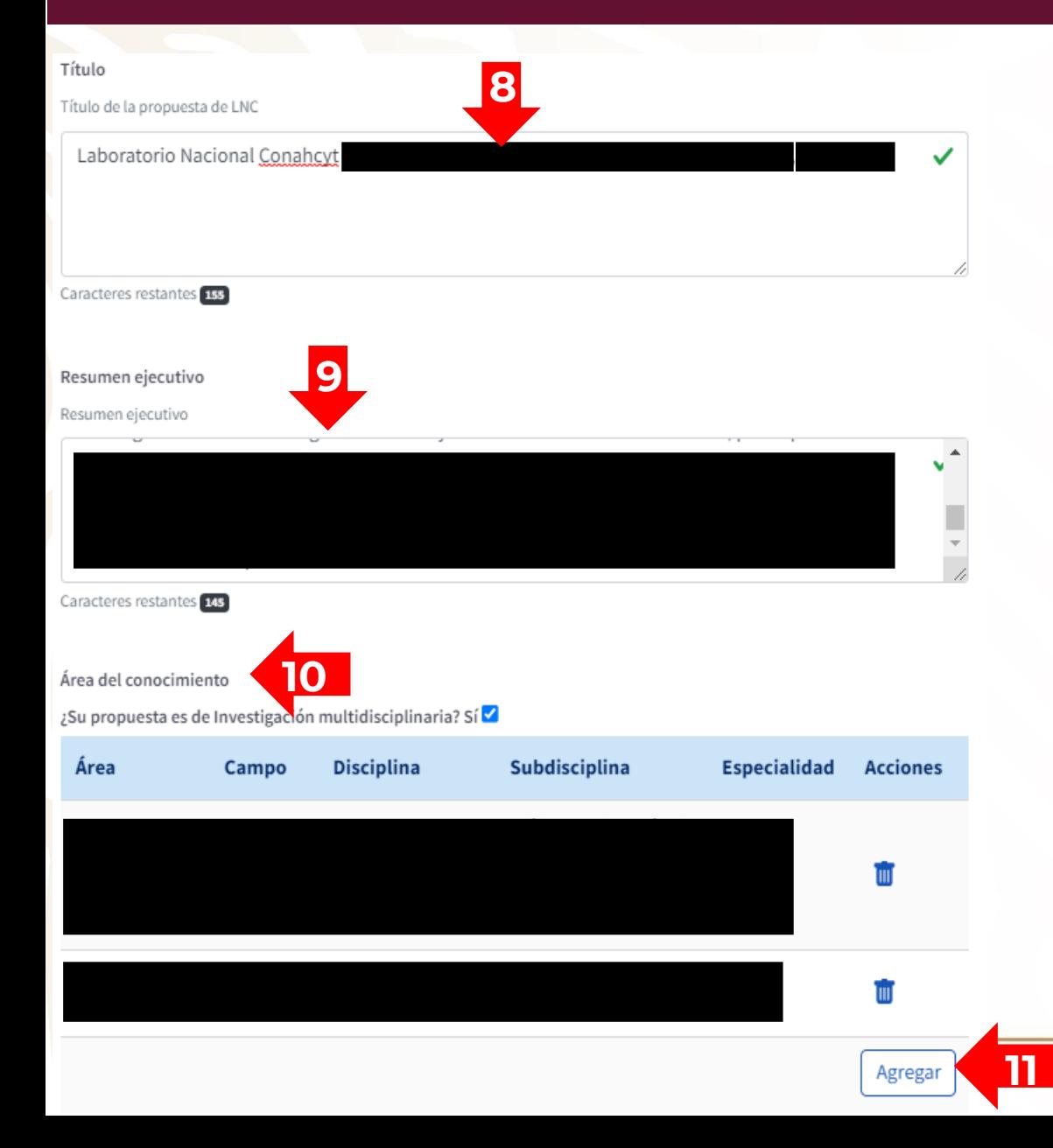

**8**. En el apartado "*Título de la propuesta de LNC*" colocar el nombre del Laboratorio Nacional Conahcyt a reconocer, tomando en cuenta la siguiente nomenclatura: Laboratorio Nacional Conahcyt *\_complementar con el nombre del laboratorio, siglas\_.*

**9**. En el apartado "*Resumen ejecutivo*" colocar brevemente las metas y fortalezas del laboratorio en materia de HCTI.

**10**. Seleccionar el área de conocimiento relacionada con las actividades del Laboratorio.

En caso de que la propuesta sea de "Investigación Multidisciplinaria", deberá seleccionar la opción: Sí

Puede agregar tantas como considere necesarias dando clic en el botón "*Agregar*" (**11**).

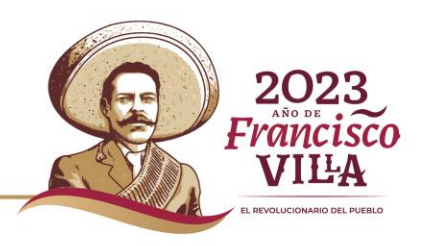

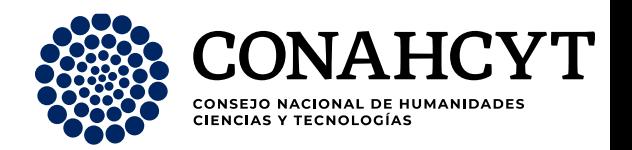

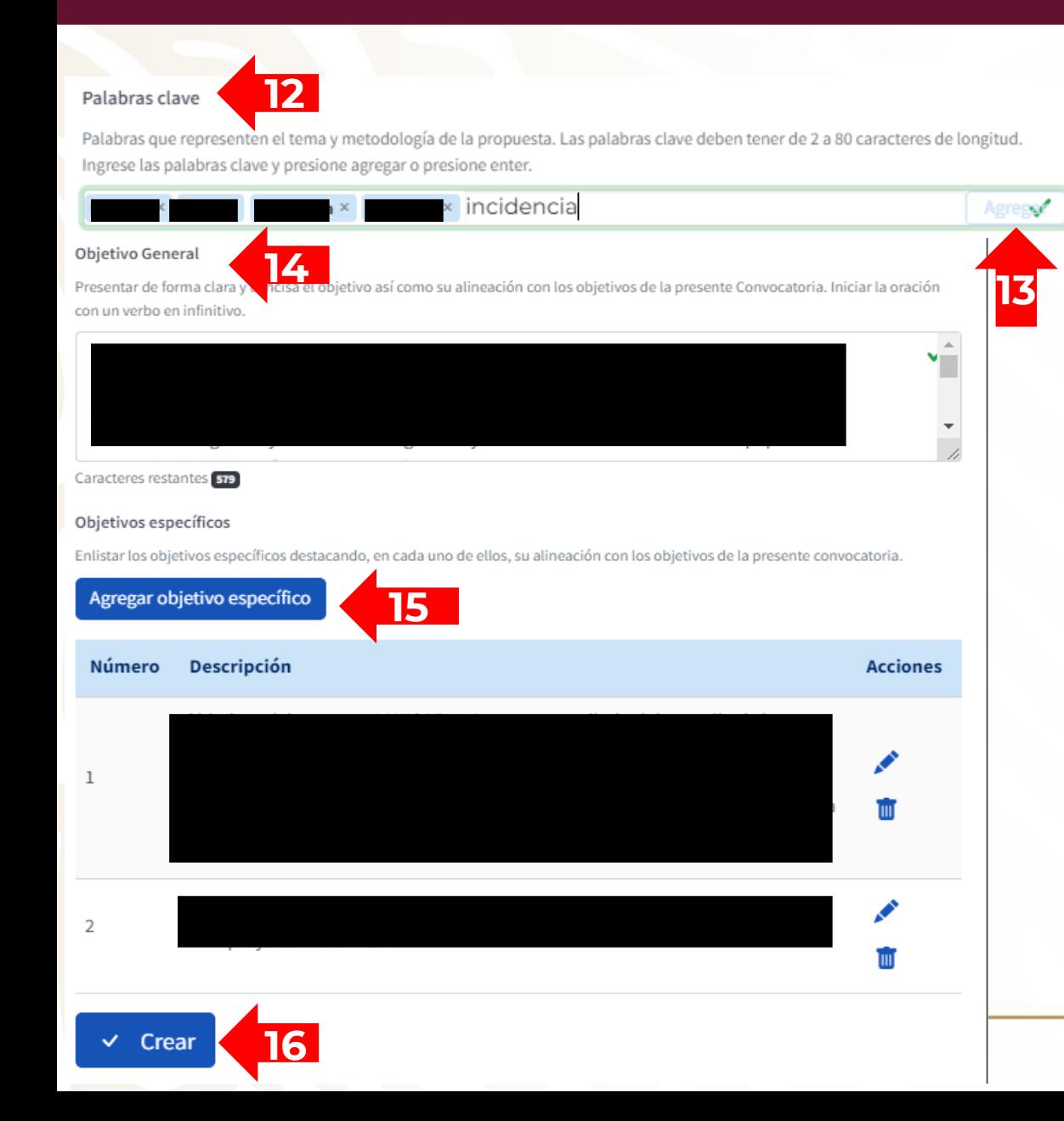

**12**. En el apartado "*Palabras clave*" debe ingresar **por lo menos 4 palabras** relacionadas con las actividades e incidencia del Laboratorio. Para registrar cada una de las palabras es necesario dar clic en el botón de agregar (**13**).

**14**. Colocar el objetivo general del laboratorio.

**15**. Agregar **por lo menos 1 objetivo** específico. En caso de ser necesario, puede agregar más objetivos dando clic en el botón "*Agregar objetivo específico*" (**15**).

**16**. Una vez que terminó de llenar los campos antes mencionados, posterior a su validación, dar clic en el botón "*Crear*" y enseguida se activará el botón "*Guardar*".

Una vez creada su solicitud le aparecerá un mensaje que le indicará que **la solicitud se creó con éxito**. También se le asignará un número consecutivo de solicitud (**17**).

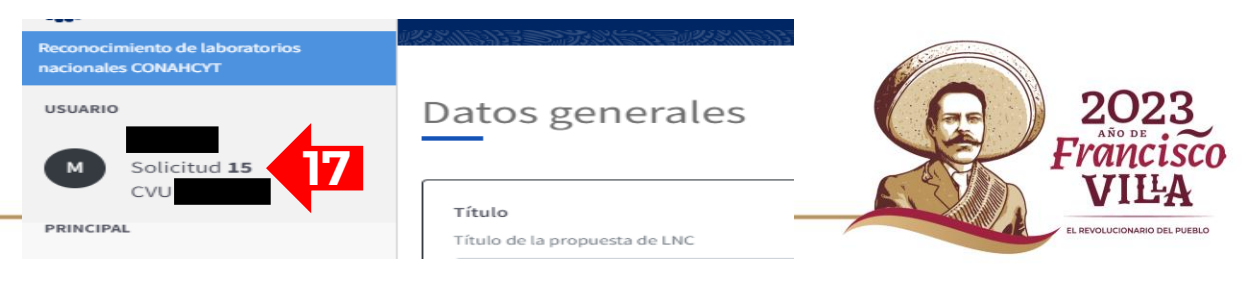

## **CAPTURA DE PROPUESTA**

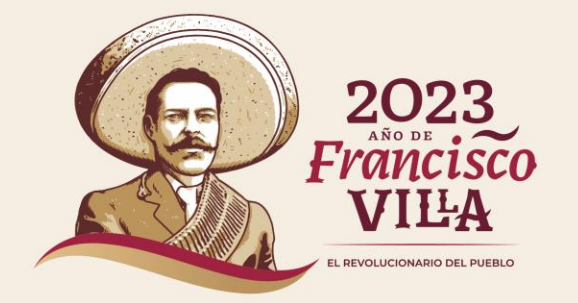

#### **CAPTURA DE PROPUESTA – DATOS DEL PROYECTO**

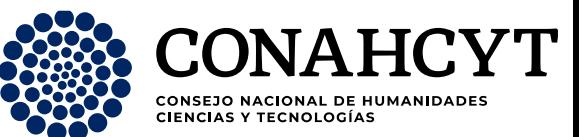

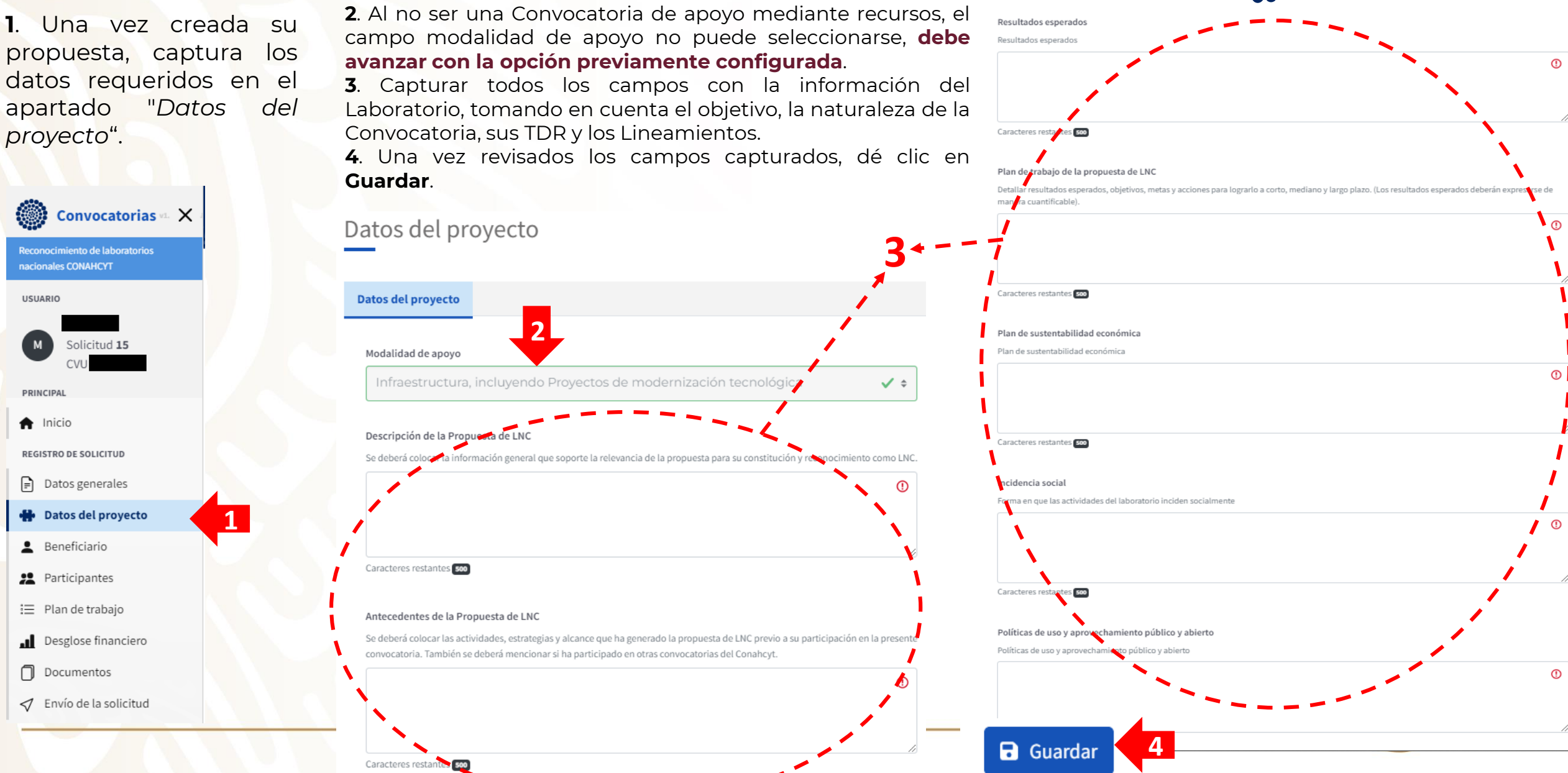

### **CAPTURA DE PROPUESTA - BENEFICIARIO**

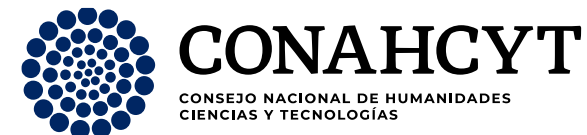

**5**. A continuación capture los datos del "*Beneficiario*".

**6**. El sistema usará los datos del CVU Conahcyt, por lo que le sugerimos actualizarlos antes de comenzar con la creación de solicitud.

#### **7**. Dar clic en "*Seleccionar Institución*".

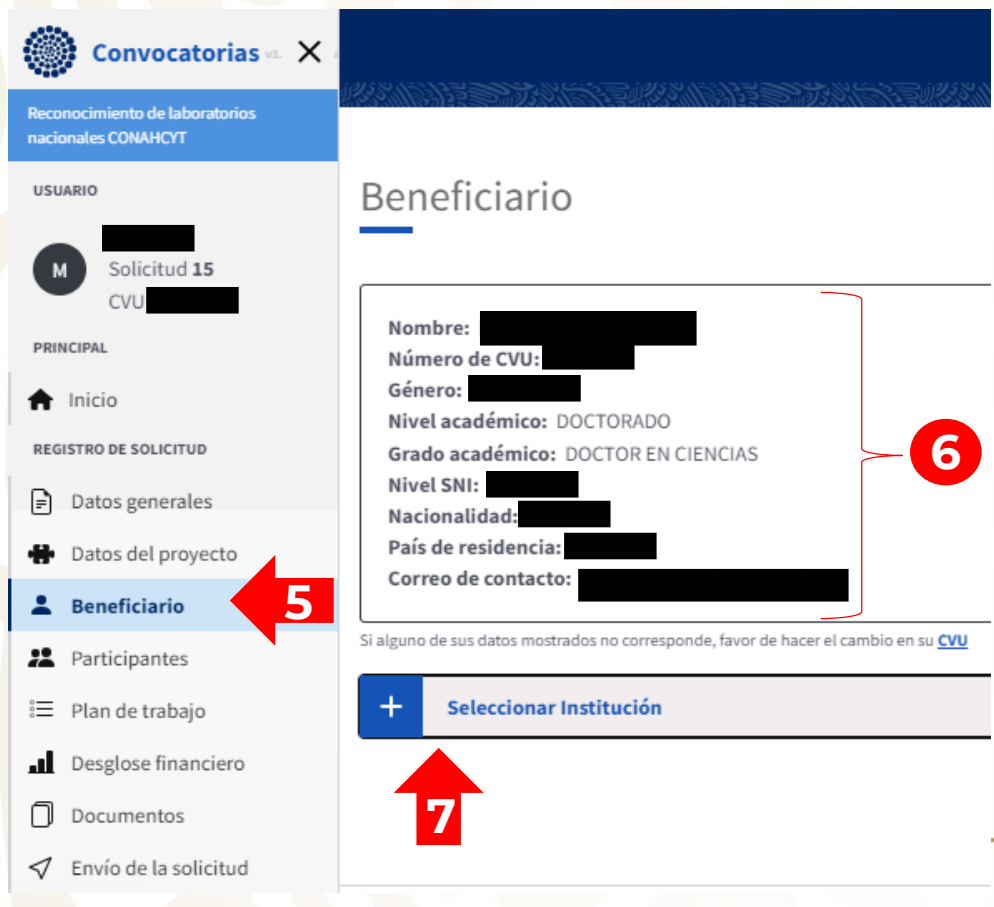

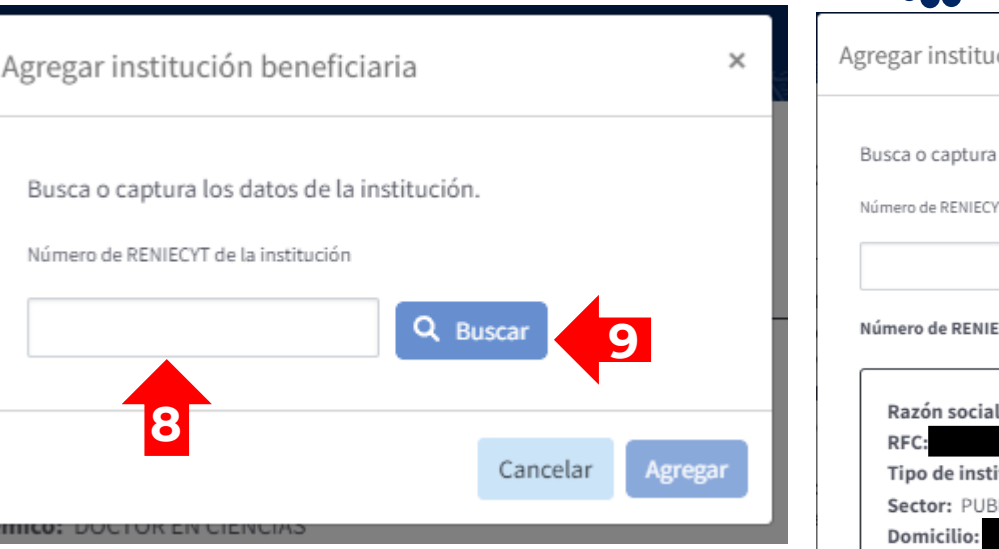

**8**. A continuación coloque el RENIECYT de la institución representante del LNC (de acuerdo a la Convocatoria y sus Términos de Referencia) y dé clic en "*Buscar*" (**9**).

A continuación, aparecerán los datos de la Institución representante. Es necesario que indique el estado y municipio (alcaldía) en que se encuentra físicamente la sede de la propuesta de Laboratorio (**10**).

**11**. De clic en "*Agregar*".

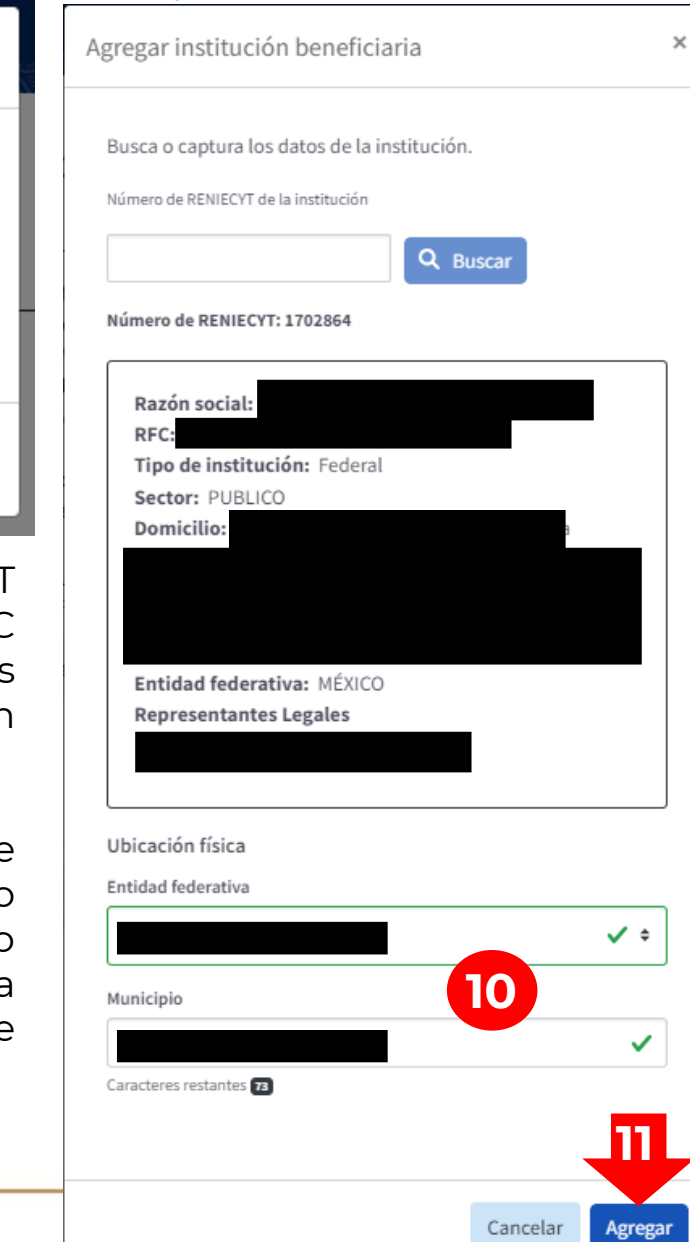

**20**. Seleccionar al **Enlace Técnico de la Institución Asociada**. Coloque su número de CVU Conahcyt (**21**) y dé clic en "*Buscar*" (**22**).

**Validar** la información que aparece (**23**), colocar el número de contacto de la persona e **Indicar** su especialidad (**24**), dar clic en "*Agregar*" (**25**).

**26**. Seleccionar al Representante Legal de la Institución Asociada, el cual ya está precargado en el sistema, pues está vinculado al RENIECYT de la Institución Asociada. Dé clic en "*Agregar*" (**27**).

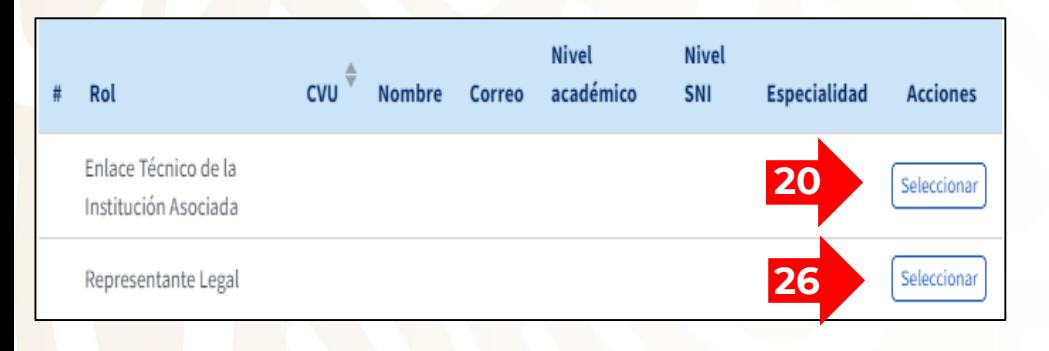

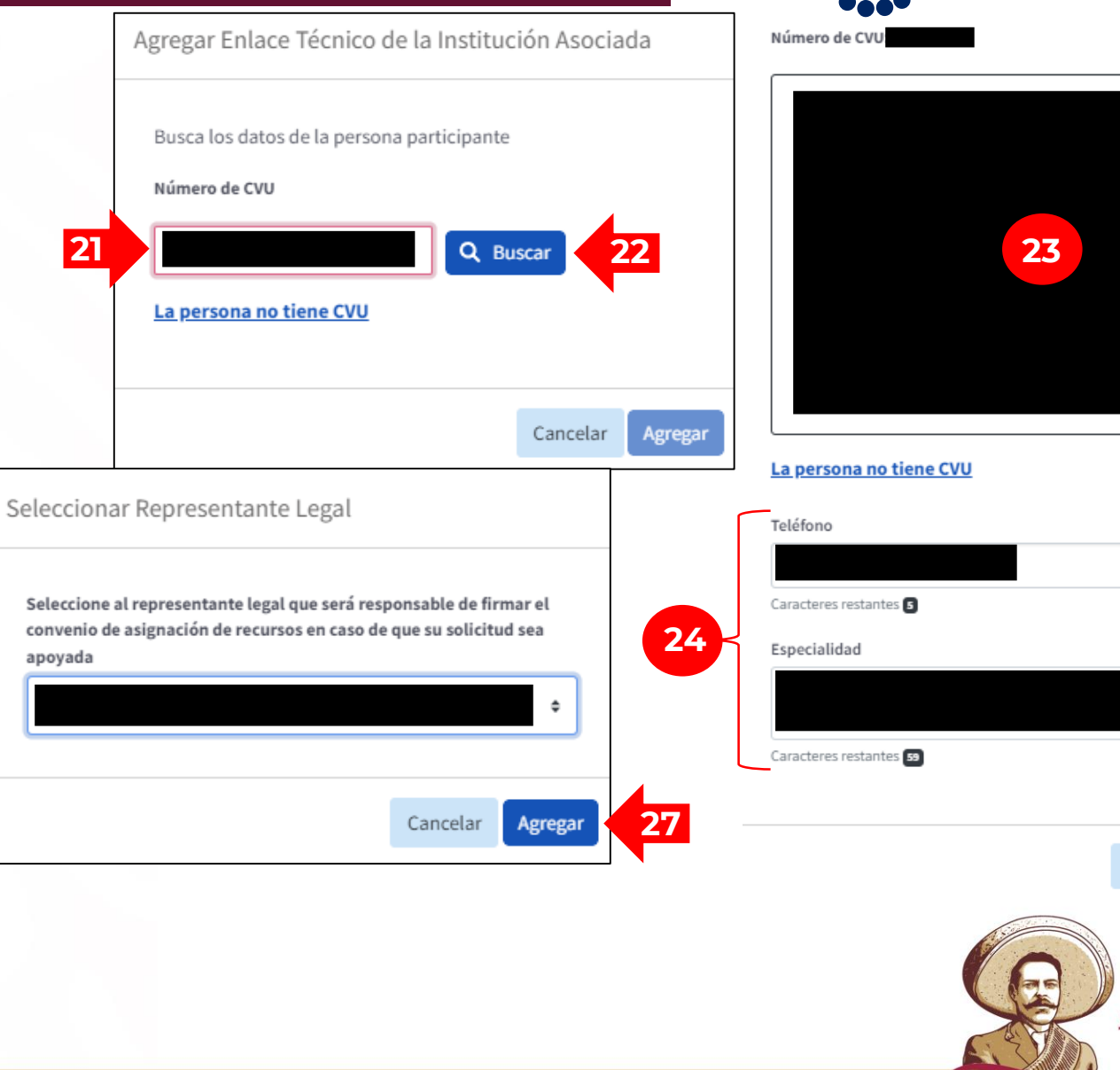

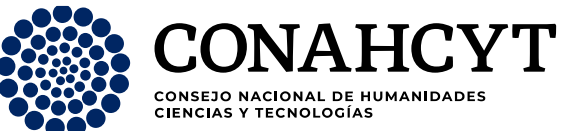

**25**

Agregar

Cancelar

2023

E*rancisci* 

FVOLUCIONARIO DEL RUERU

✓

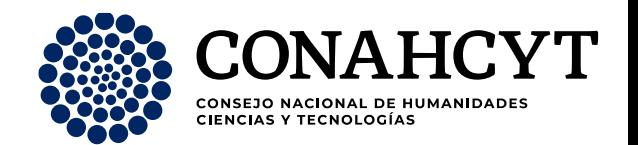

**12**. Seleccionar al Responsable Administrativo (a partir del CVU Conahcyt). **Aviso:** Debido a que la Convocatoria solo es de constitución y reconocimiento, **esta figura sólo se ingresará para poder enviar la solicitud**; **si no se cuenta con RA, se recomienda colocar al mismo RL.**

**13**. Seleccionar al RL, el cual ya está precargado en el sistema (tal opción está vinculado al RENIECYT de la Institución proponente).

**14**. Llenar la sección de "*Participantes*".

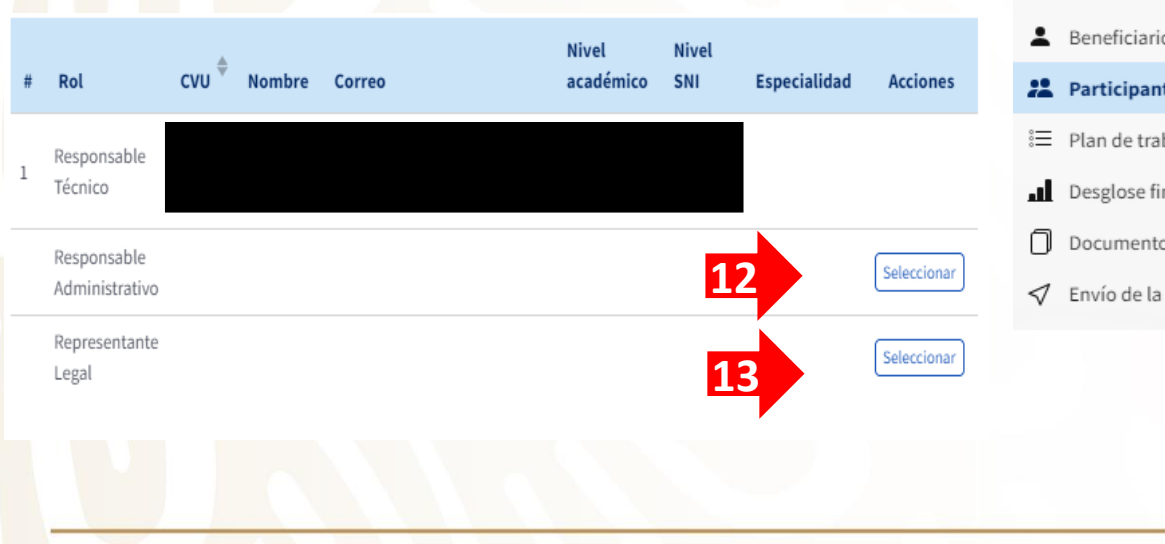

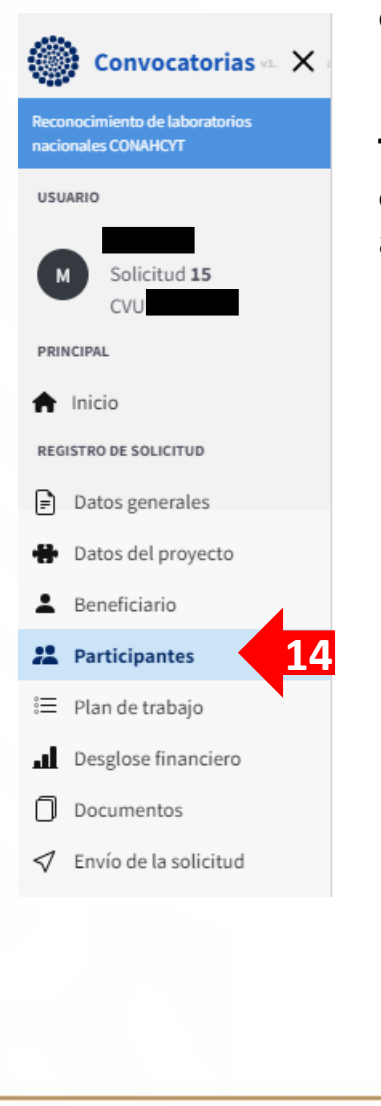

**15**. Dar clic en "*Agregar*", posteriormente ingrese el número de RENIECYT de la **Institución Asociada** (**16**) (de acuerdo a los Lineamientos), de clic en "*Buscar*" (**17**).

**18**. Revisar que la información que aparezca sea la correspondiente a su **Institución Asociada** y de clic en agregar (**19**)

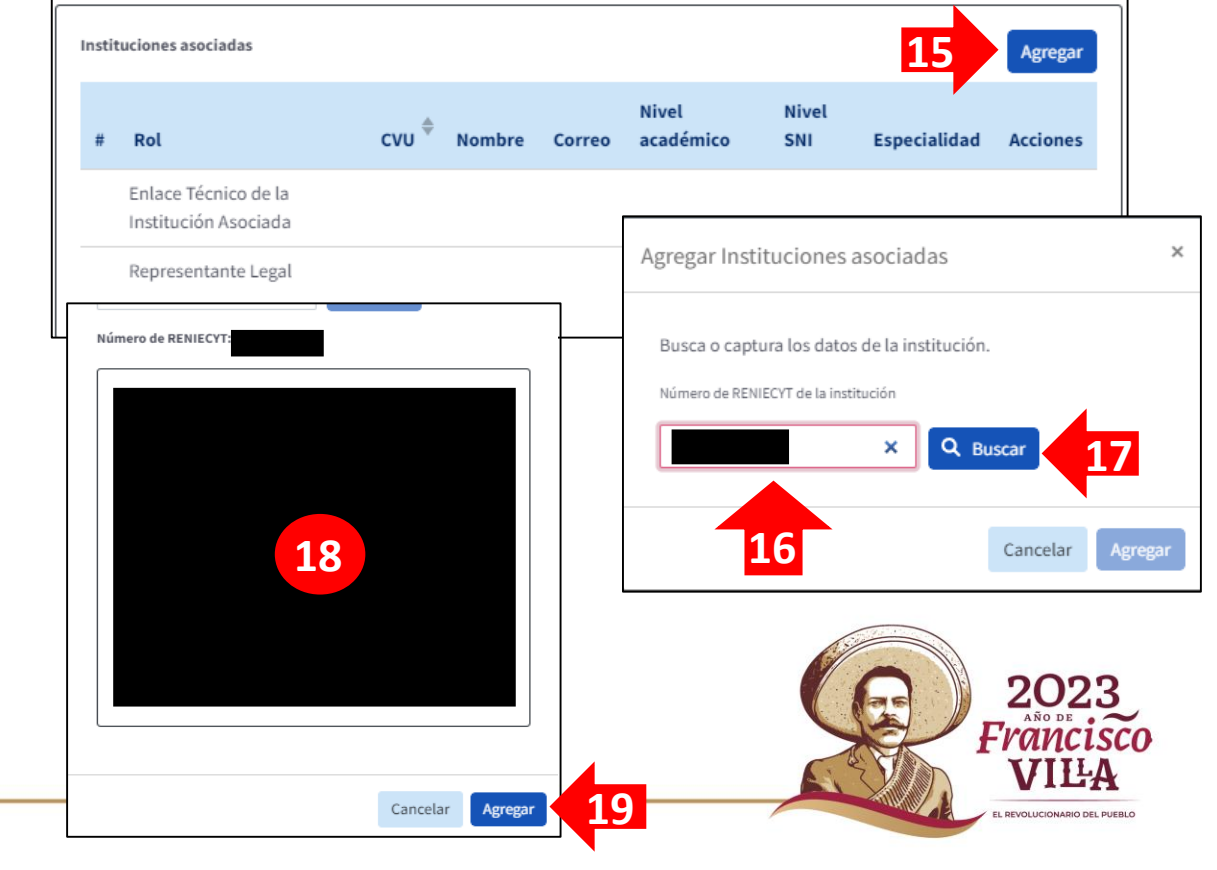

**28**. Para agregar más instituciones asociadas, dar clic en el botón **"***Agregar Institución Participante***",** en la barra de "*Rol*", seleccione la opción: Instituciones asociadas (**29**). Coloque el número de RENIECYT de la institución asociada (**30**), dar clic en "*Buscar*" (**31**).

#### **Posteriormente, repita el paso del 18 al 27 del apartado de CAPTURA DE PROPUESTA – PARTICIPANTES.**

**Nota:**

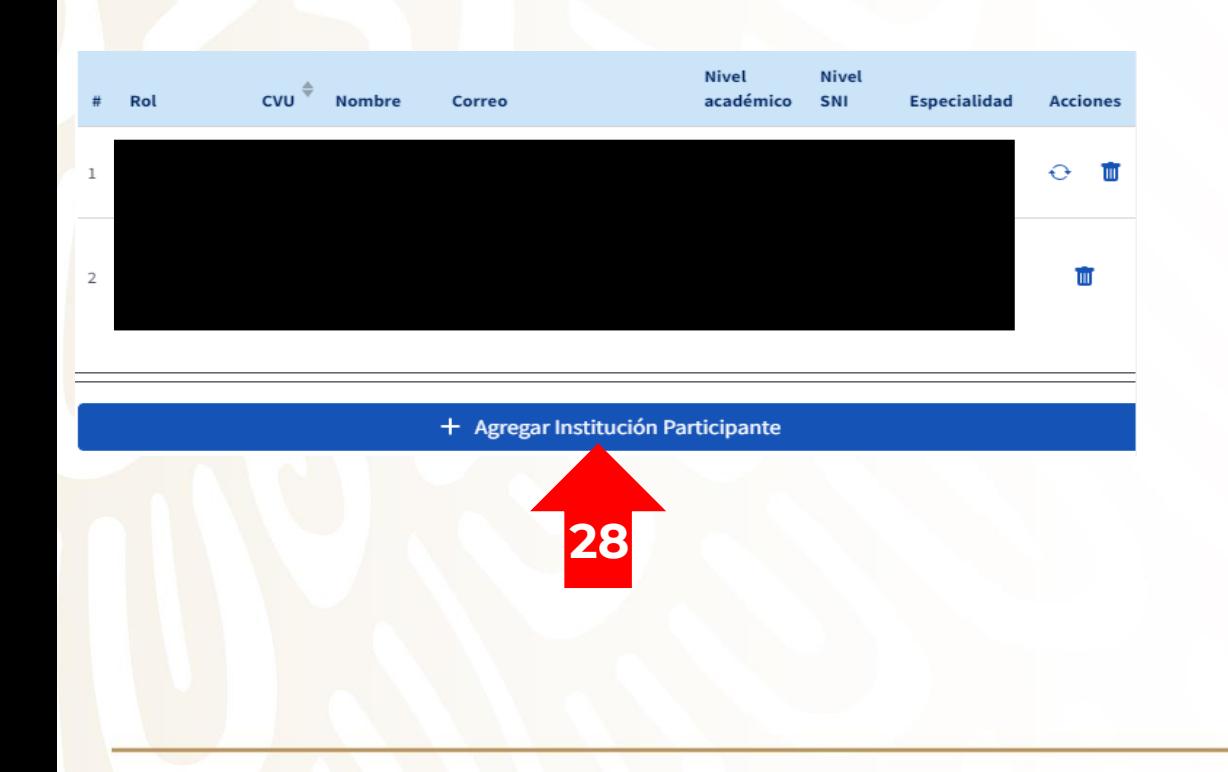

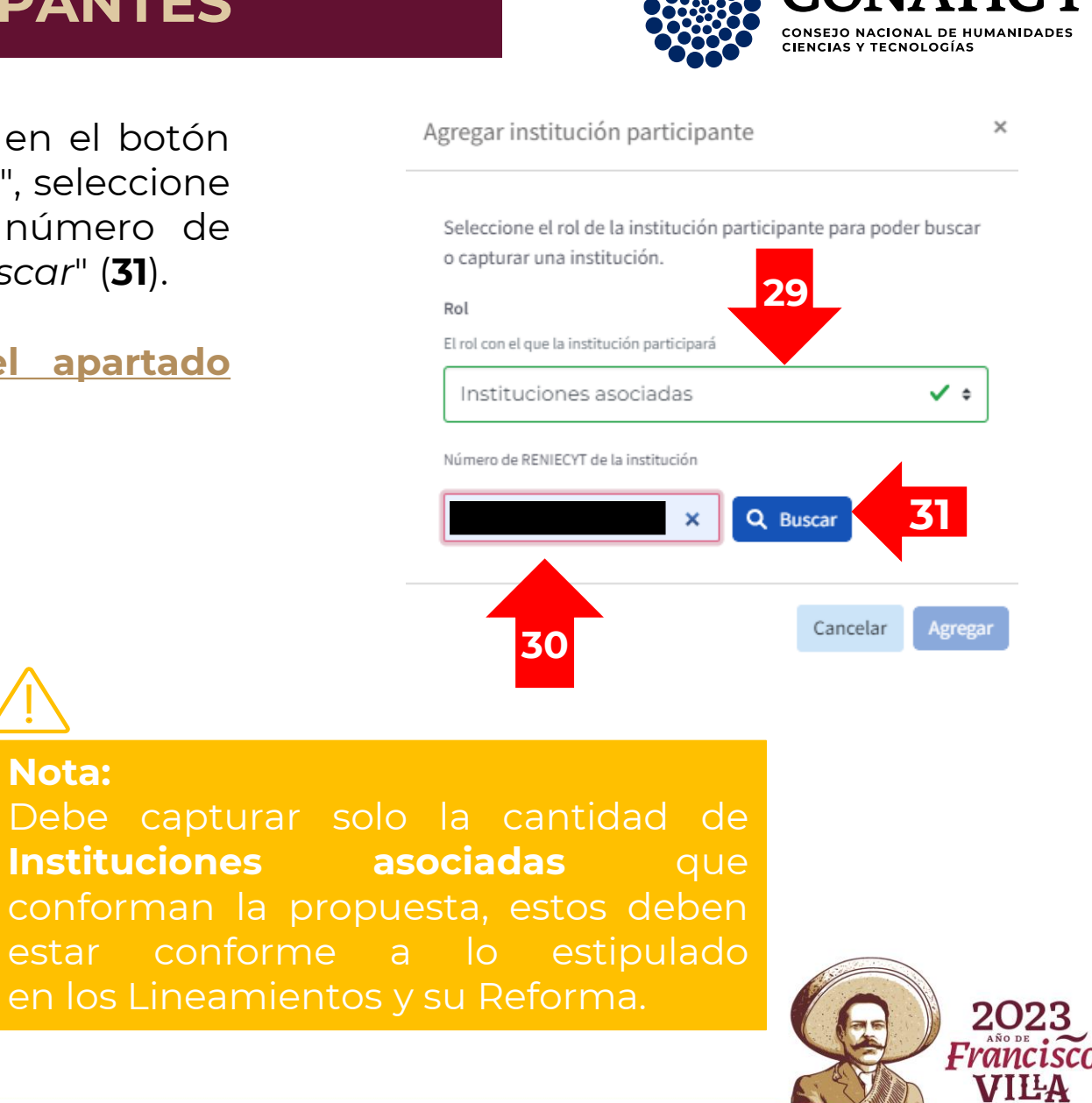

**PEVOLUCIONARIO DEL PUEBLO** 

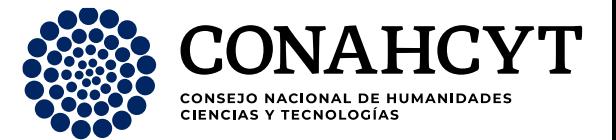

Para capturar el **Grupo de trabajo**, dar clic en el botón "*Seleccionar*" (**32**). En la barra de "*Rol*", seleccione: **Investigador** (**33**).

Colocar el número de CVU Conahcyt de la persona (**34**) y dar clic en "*Buscar*" (**35**).

**Verificar** que los datos de la persona sean correctos (**36**), agregar su número de contacto (**37**), dar clic en "*Agregar*" (**38**).

**Para agregar un nuevo miembro del grupo de trabajo, da clic en "***Agregar participante***" (39) y repite los pasos del 33 al 38 del apartado de CAPTURA DE PROPUESTA – PARTICIPANTES.**

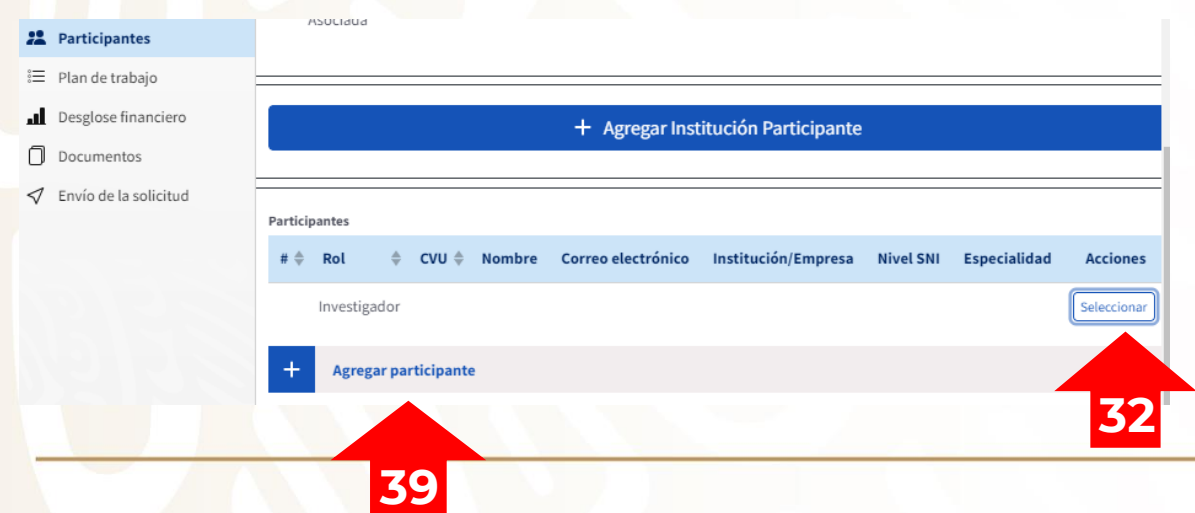

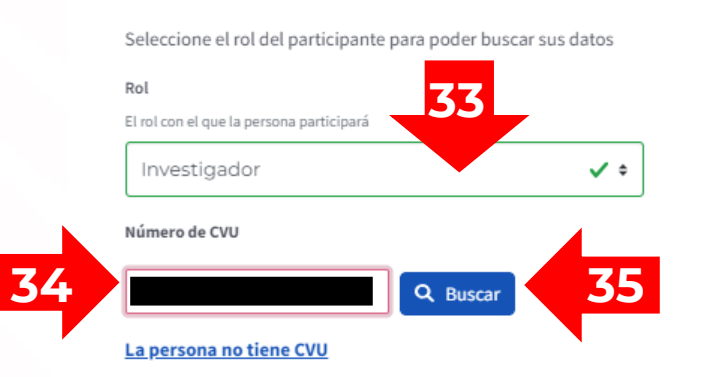

#### Número de CVU:

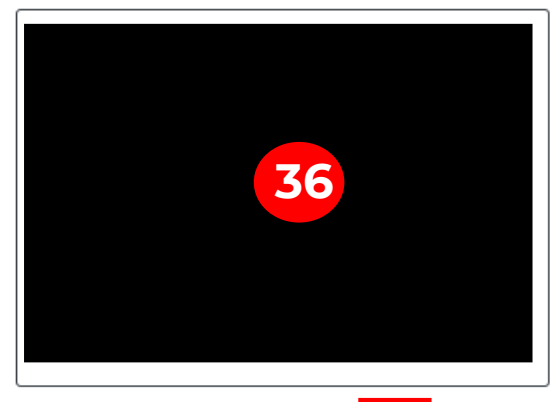

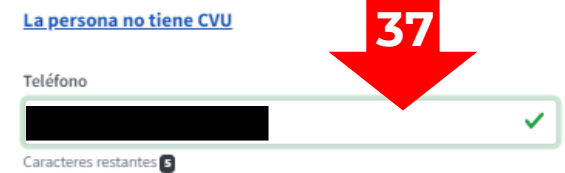

**38**

**2023** Francisco VILA **PEVOLUCIONARIO DEL PUEBLO** 

Agregar

Cancelar

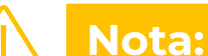

Agregar persona participante

Registra a todos los miembros del grupo de trabajo que conforman la propuesta de LNC.

Agregar

Cancelar

### **CAPTURA DE PROPUESTA – PLAN DE TRABAJO**

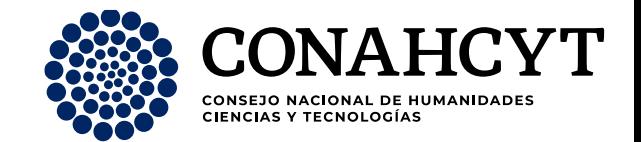

Capturar el **plan de trabajo** del Laboratorio (**1**). En el apartado de "*Agregar entregables*" (**2**) colocar la leyenda: **El entregable NO APLICA** (**3**). Dar clic en "*Listo*" (**4**).

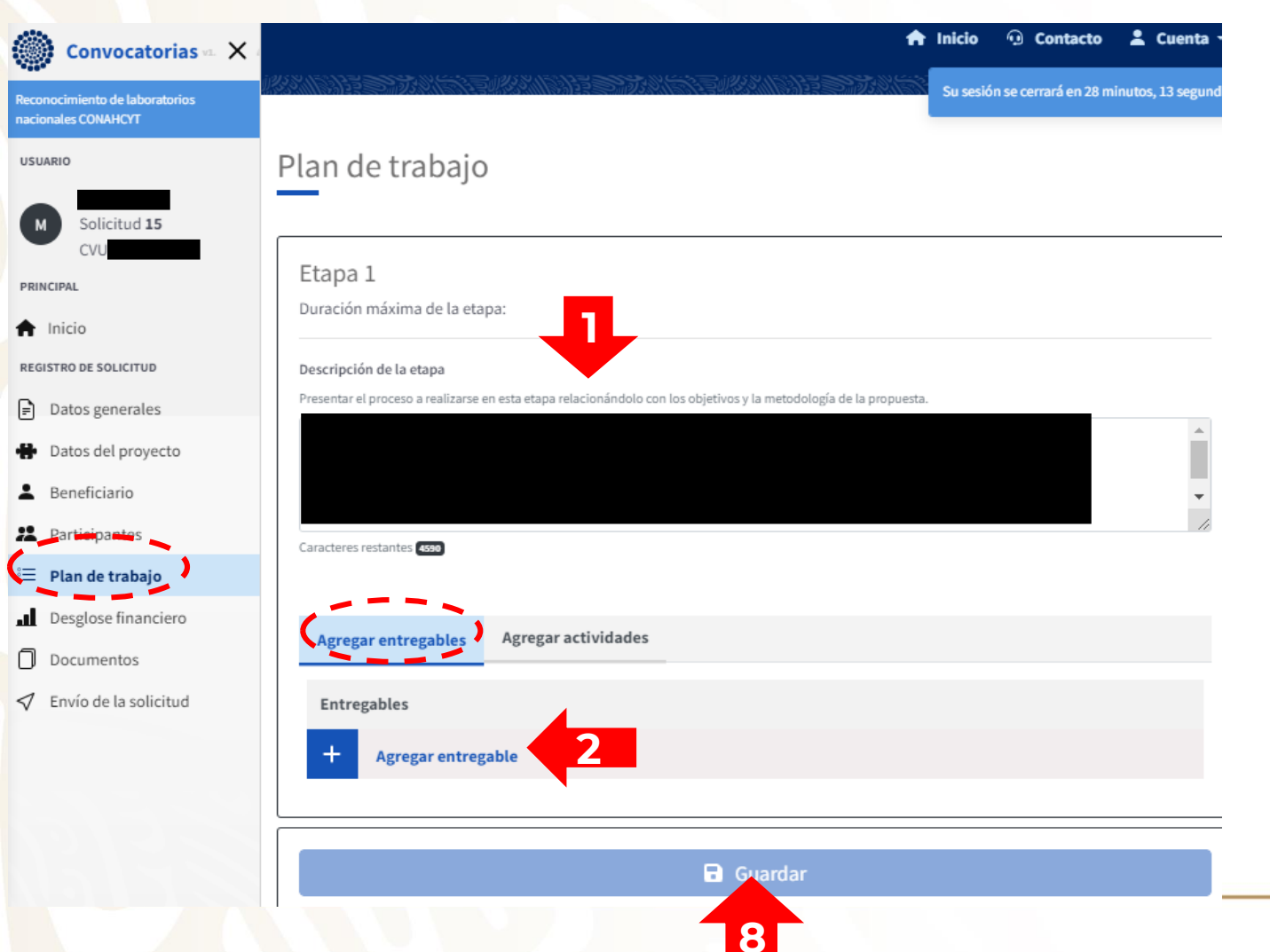

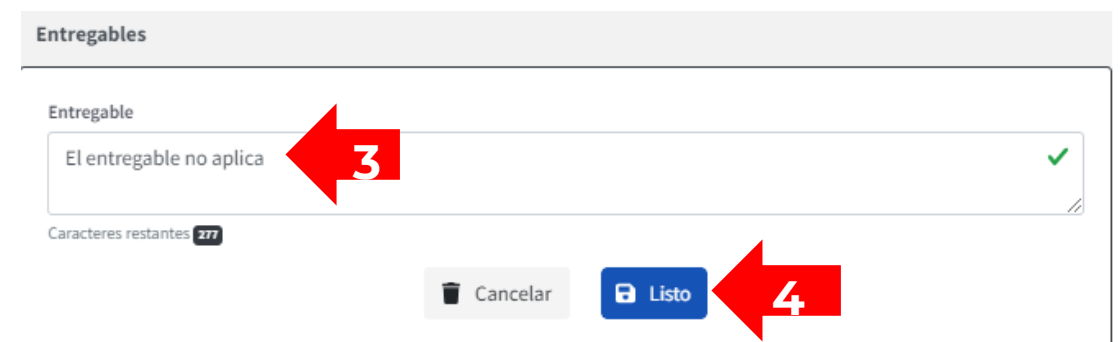

Dar clic en "*Agregar actividad*" (**5**) y coloque la leyenda: **La actividad NO APLICA** (**6**). Dar clic en "*Listo*" (**7**).

8. Dar clic en "*Guardar*".

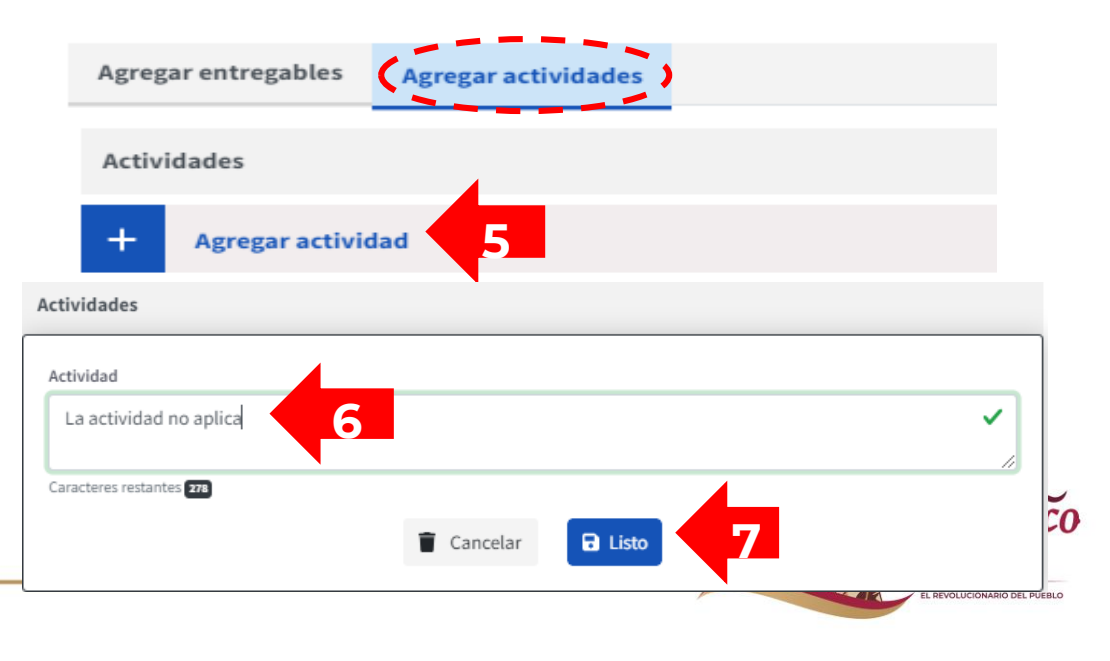

### **CAPTURA DE PROPUESTA – DESGLOSE FINANCIERO**

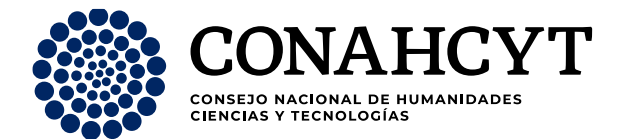

En el apartado de desglose financiero, en la pestaña de vista de captura, dar clic en el botón "*Agregar gasto*" (**1**).

**2**. Seleccionar a la institución representante (aquella seleccionada en la **opción 8 de la sección CAPTURA DE PROPUESTA - BENEFICIARIO**). **Seleccionar** el Rubro **NO APLICA** (**3**) y en el apartado de "Justificación" (**4**) escriba: **NO APLICA**.

**5**. En el espacio designado al monto, **escribir el número cero: "0". Lo anterior derivado que la presente Convocatoria solo es para la constitución y reconocimiento de la propuesta de LNC, por lo tanto, no se habilito el rubro para la solicitud de apoyo.**

**6**. Dar clic en el botón "*Listo*".

#### **7**. Dé clic en "*Guardar*".

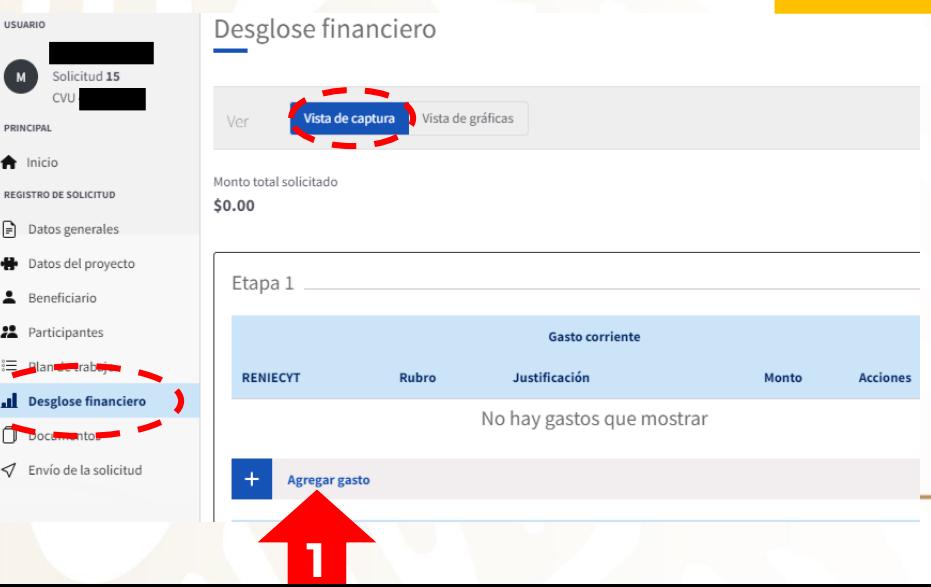

**AVISO:** En caso de no colocar "cero" **la solicitud no podrá ser cargada** en el sistema.

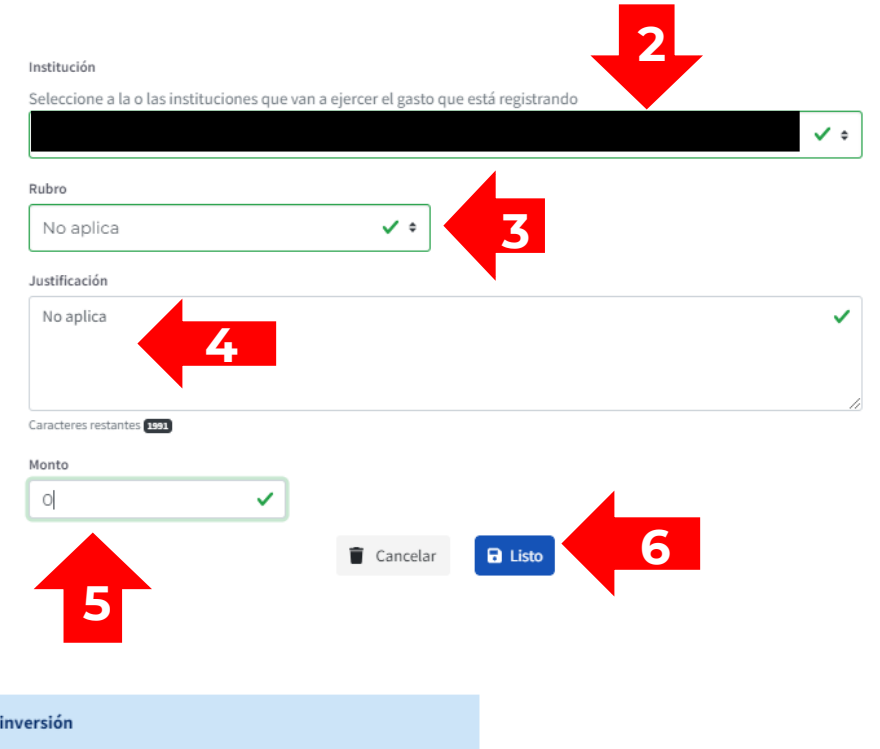

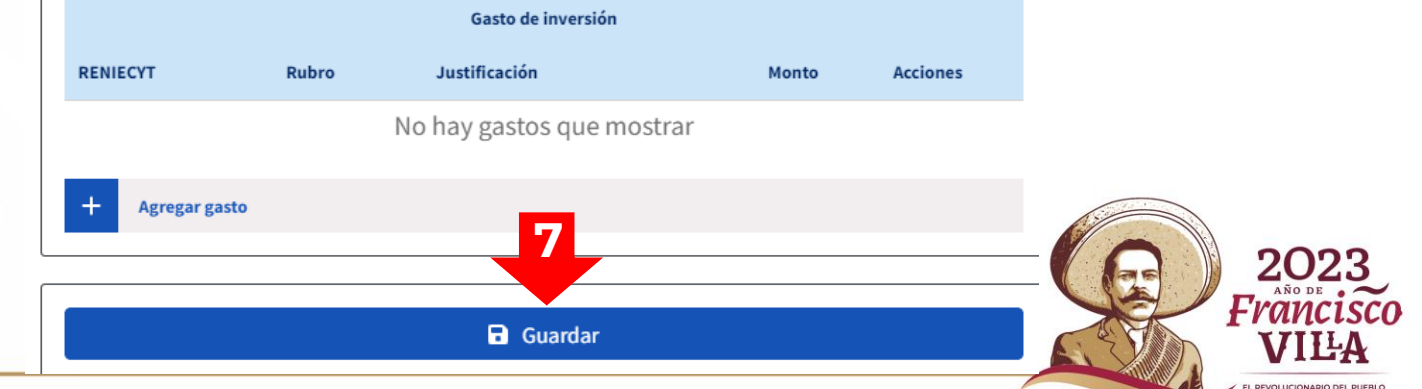

#### **CAPTURA DE PROPUESTA – DOCUMENTOS**

formato electrónico de captura de propuestas, se deberá anexar obligatoriamente a dicho formato:

Conforme a lo estipulado en la Convocatoria y sus Términos de Referencia, además de proporcionar la información solicitada en el

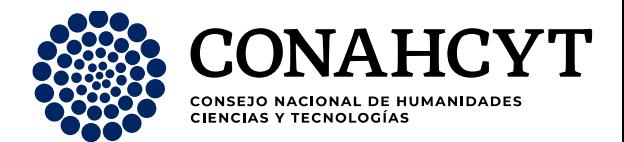

#### Convocatorias & X Documentos

to de laboratorios acionales CONAHCYT

**USUARIO** 

PRINCIP nicio

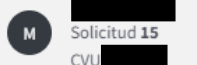

**REGISTRO DE SOLICITUD** 

Beneficiario

Participantes

言 Plan de trabaio

**Documentos** 

De Solicitud **DOCUMENTO** Nombre del archivo **Acciones** \* Anexo 2. Carta de postulación **Agregar** \* Anexo 10. Formato J. Cartera de Servicios Agregar  $\Box$  Datos generales \* Anexo 5. Formato E. Plan de trabajo Agregar Datos del proyecto \* Anexo 3. Formato C. Asociación Interinstitucional Agregar \* Anexo 7. Formato G. Acciones de fortalecimiento Agregar de la comunidad HCTI \* Anexo 8. Formato H. Listado de equipo Científico Desglose financiero **Agregar** y Tecnológico **1** \* Anexo 6. Formato F. Plan de Sustentabilidad **Agregar** económica \* Anexo 12. Formato L. Actividades de difusión y Agregar apropiación del conocimiento \* Anexo 1. Carta de elección de la Institución **Agregar** Representante \* Anexo 4. Formato D. Área temática y relación con Agregar ProNacEs \* Anexo 9. Formato I. Grupo de Trabajo **Agregar** \* Anexo 11. Formato K. Acreditaciones y Agregar Certificaciones

**3**

\* Anexo 13. Guía de Madurez Tecnológica

**Agregar documento** 

1. En el apartado Documentos, **deberá adjuntar cada uno de los formatos** que se mencionan en los TDR.

**AVISO**: Dichos formatos se encuentran alojados en la página de la [Convocatoria.](https://conahcyt.mx/convocatorias/convocatorias-de-desarrollo-tecnologico-e-innovacion-abierta/convocatoria-2023-de-reconocimiento-de-laboratorios-nacionales-conahcyt/)

Estos formatos deben:

- 1. Ser llenados en su totalidad.
- 2. Convertir a PDF.

**2**

Agregar

3. Subir en este apartado, cada uno en el espacio que le corresponde (**2**).

El peso del archivo no debe de sobrepasar los **4 MB**, en caso de que se sobrepase dicha cantidad, puede dar clic en "*Agregar documento*" (**3**) y subir otro archivo (con la misma limitante de 4 MB).

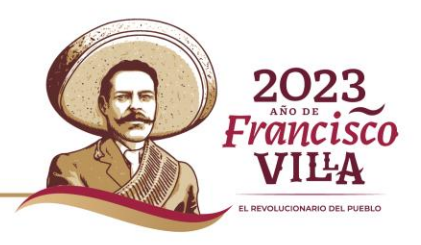

### **CAPTURA DE PROPUESTA – ENVÍO DE LA SOLICITUD**

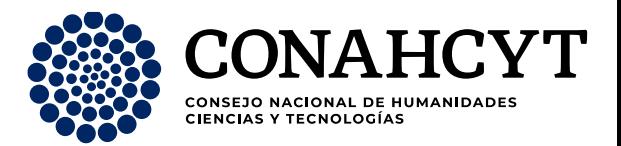

**1**. En el apartado Envío de la Solicitud, deberá de **Aceptar** los "*términos y condiciones de la Convocatoria Reconocimiento de Laboratorios Nacionales Conahcyt y sus términos de Referencia*".

**2. Dé clic en "***Enviar***".**

Le aparecerá un mensaje indicando que su solicitud fue enviada con éxito y podrá descargar su solicitud en formato PDF (**3**).

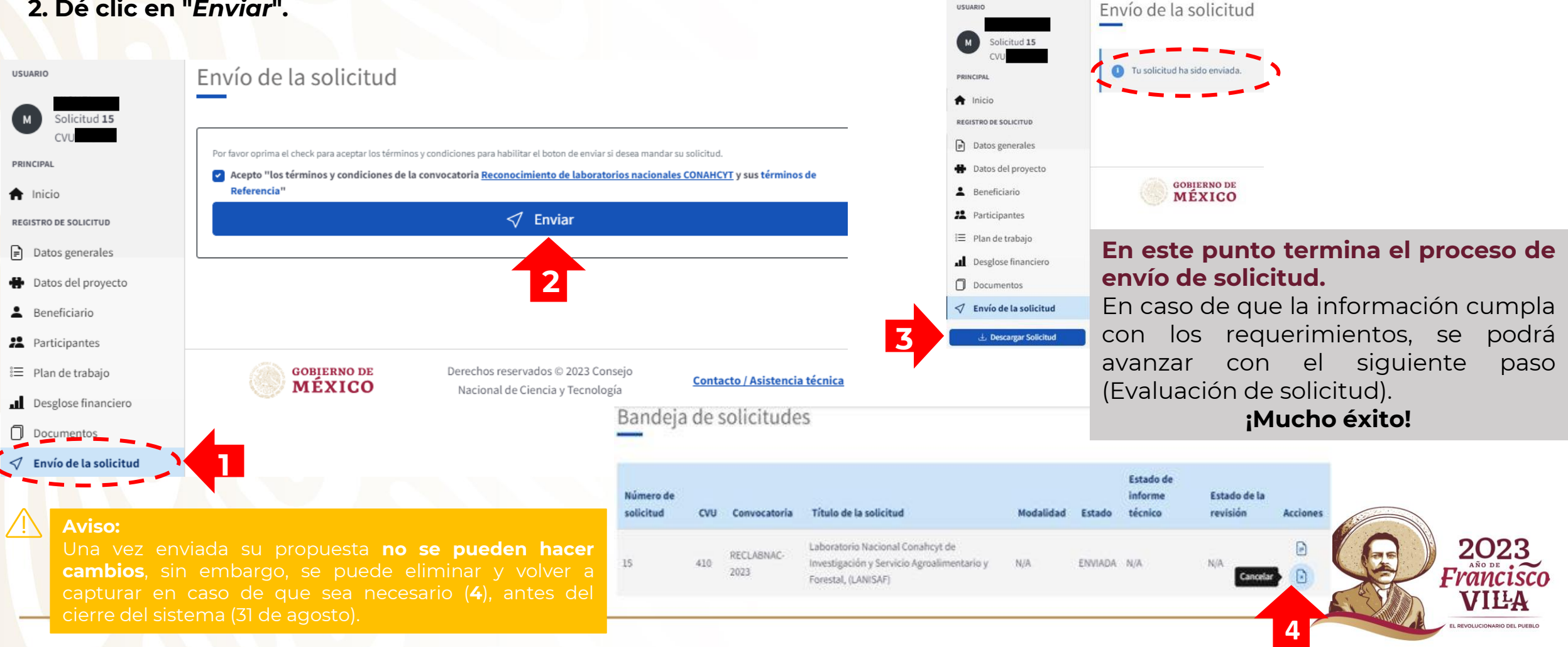

### **MAYORES INFORMES**

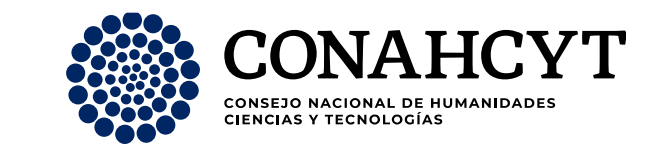

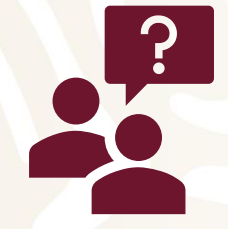

Para **cualquier duda o comentario** respecto al contenido de la información de esta Convocatoria y sus TDR, favor de contactar al personal de la **Dirección de Estrategia Tecnológica**, de **lunes a viernes** en días hábiles, de las **9:00 a las 18:00 horas** (hora del Centro de México).

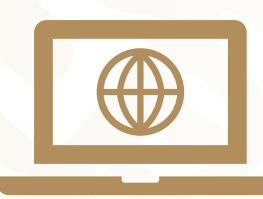

- **Correos de contacto:**
- **[mileiri.montiel@conahcyt.mx](mailto:mileiri.montiel@conahcyt.mx)**
- **[kreyes@conahcyt.mx](mailto:pxperez@conahcyt.mx)**
- **[pxperez@conahcyt.mx](mailto:pxperez@conahcyt.mx)**
- **[mauricio.gomez@conahcyt.mx](mailto:mauricio.gomez@conahcyt.mx)**

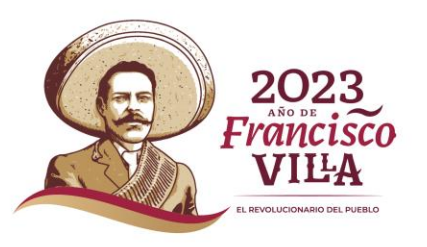

# **GLOSARIO**

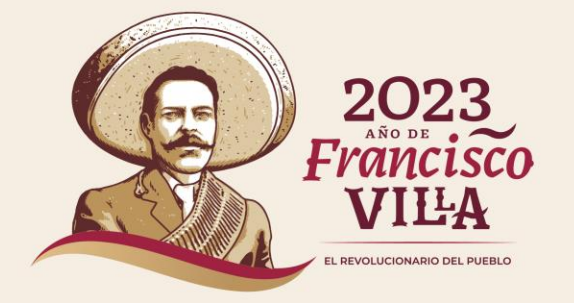

### **GLOSARIO**

nombre que recibirá el LNC.

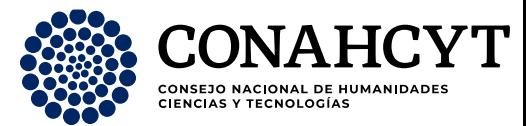

**De acuerdo a los objetivos, conceptos y naturaleza del Programa de Laboratorios Nacionales Conahcyt, así como la presente Convocatoria y TDR, se presenta la definición correspondiente de los siguientes conceptos con base en el ejercicio para el correcto llenado y comprensión de la información que se solicita:**

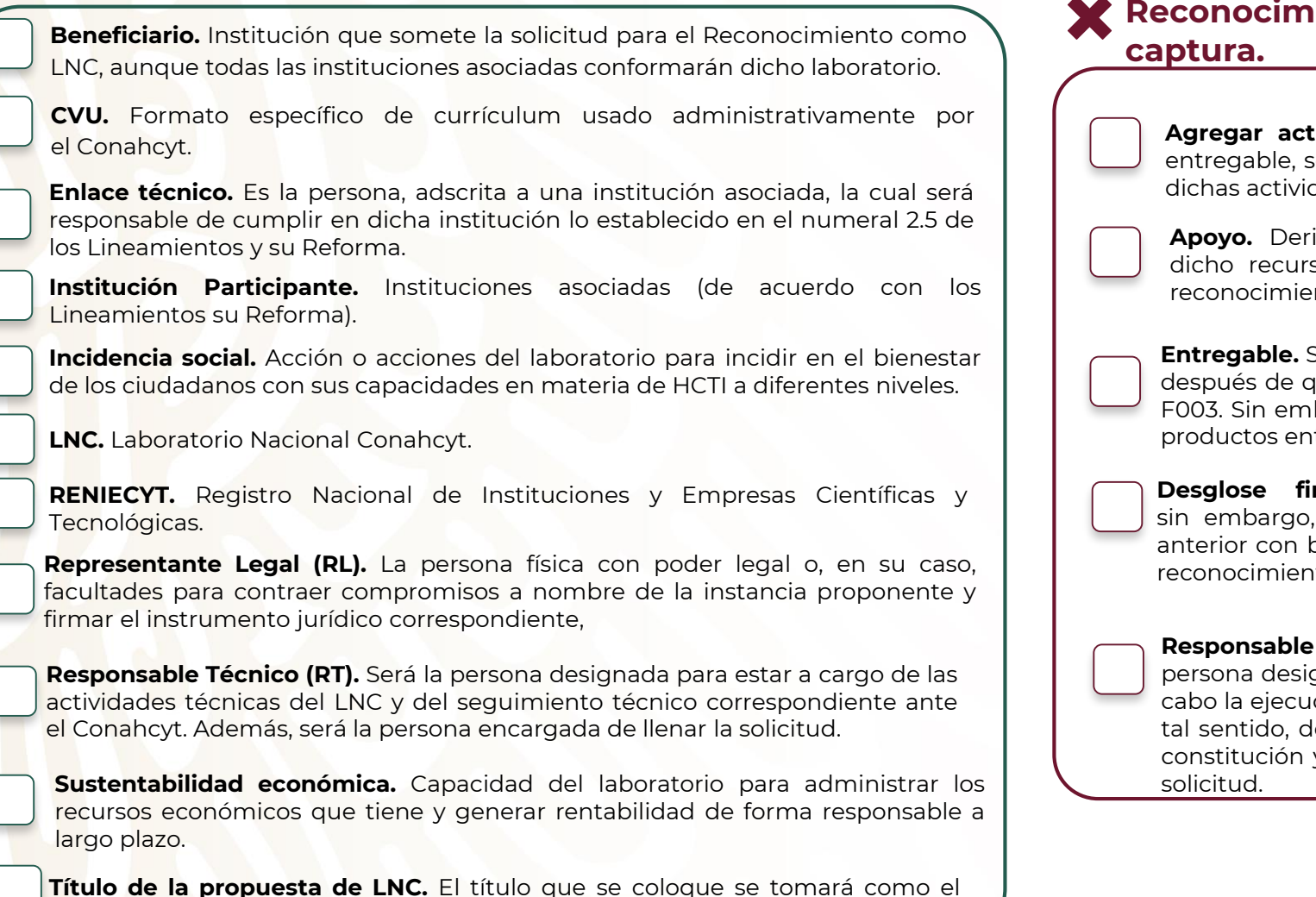

#### **Aplican No aplican, al ser una convocatoria de Constitución y Reconocimiento, pero aparecerán en el sistema de**

**Agregar actividades.** Son las actividades asociadas a cumplir con un según el ejercicio del F003. Para esta convocatoria, NO aplican dachar

ivado de las características de la Convocatoria, NO aplica so, toda vez que la convocatoria solo es de constitución y ento.

Son los productos a entregar dentro de un tiempo determinado ue la solicitud fue aprobada, según el marco de operación del bargo, dadas las características de la Convocatoria, NO aplican tregables para la captura de solicitud.

**Desglose financiero.** Campo requerido en el marco del F003, dadas las características de la Convocatoria, NO aplica, lo base en que la presente Convocatoria solo es de constitución y rto como LNC.

**Administrativo (RA).** En el marco de operación del F003, es la gnada por el beneficiario o su representante legal, para llevar a ición y seguimiento administrativo y financiero del proyecto. En lerivado de las características de la Convocatoria, la cual es de y reconocimiento, solo es requerido para el seguimiento de la

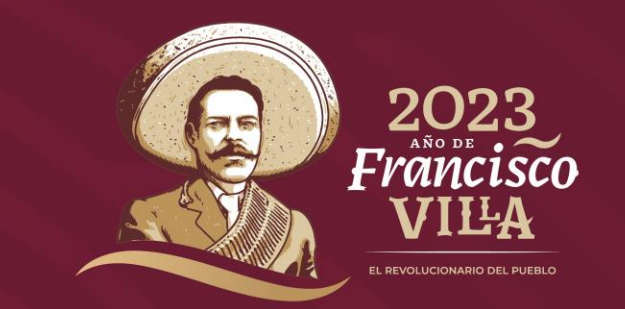

## **Gracias.**

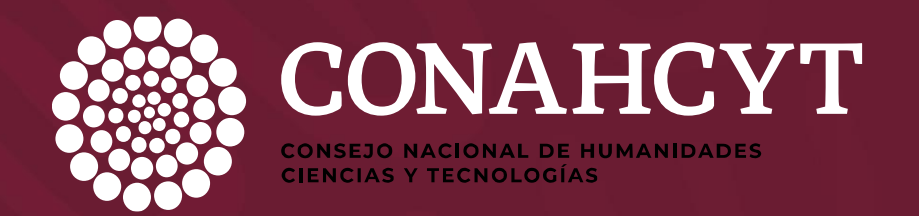